# Class Group Poll

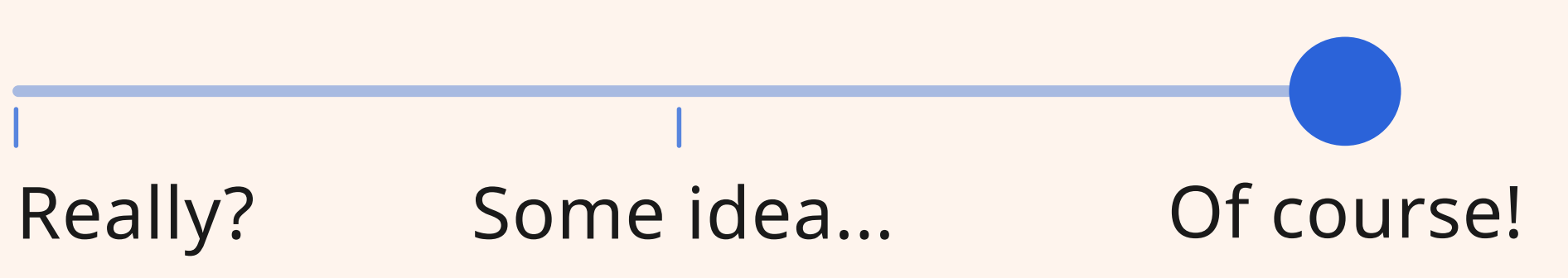

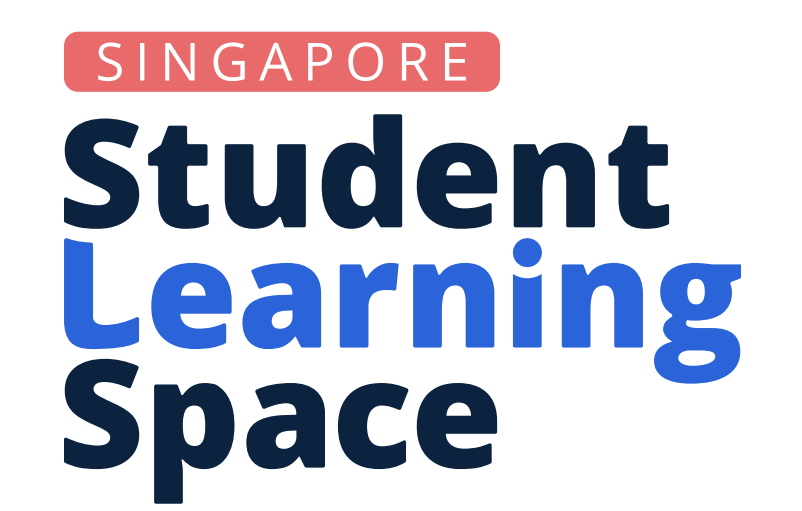

### Did You Know?

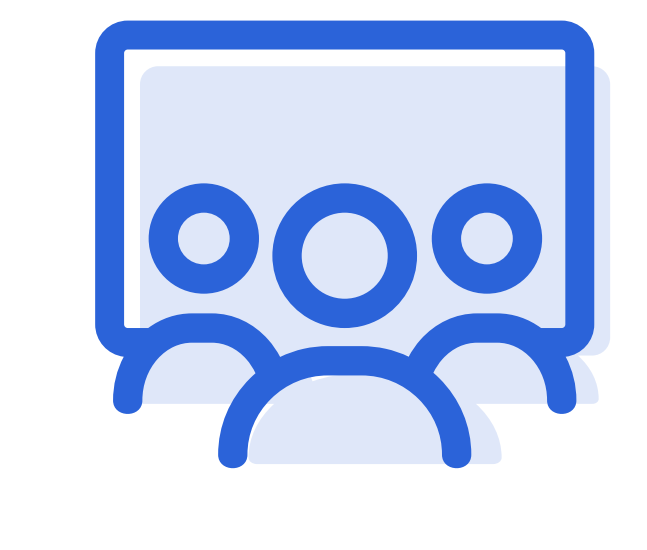

With Release 18 (R18), you can now create quick Polls in the Class Group Forum to check for student understanding or get feedback on class matters, without needing to start an assignment.

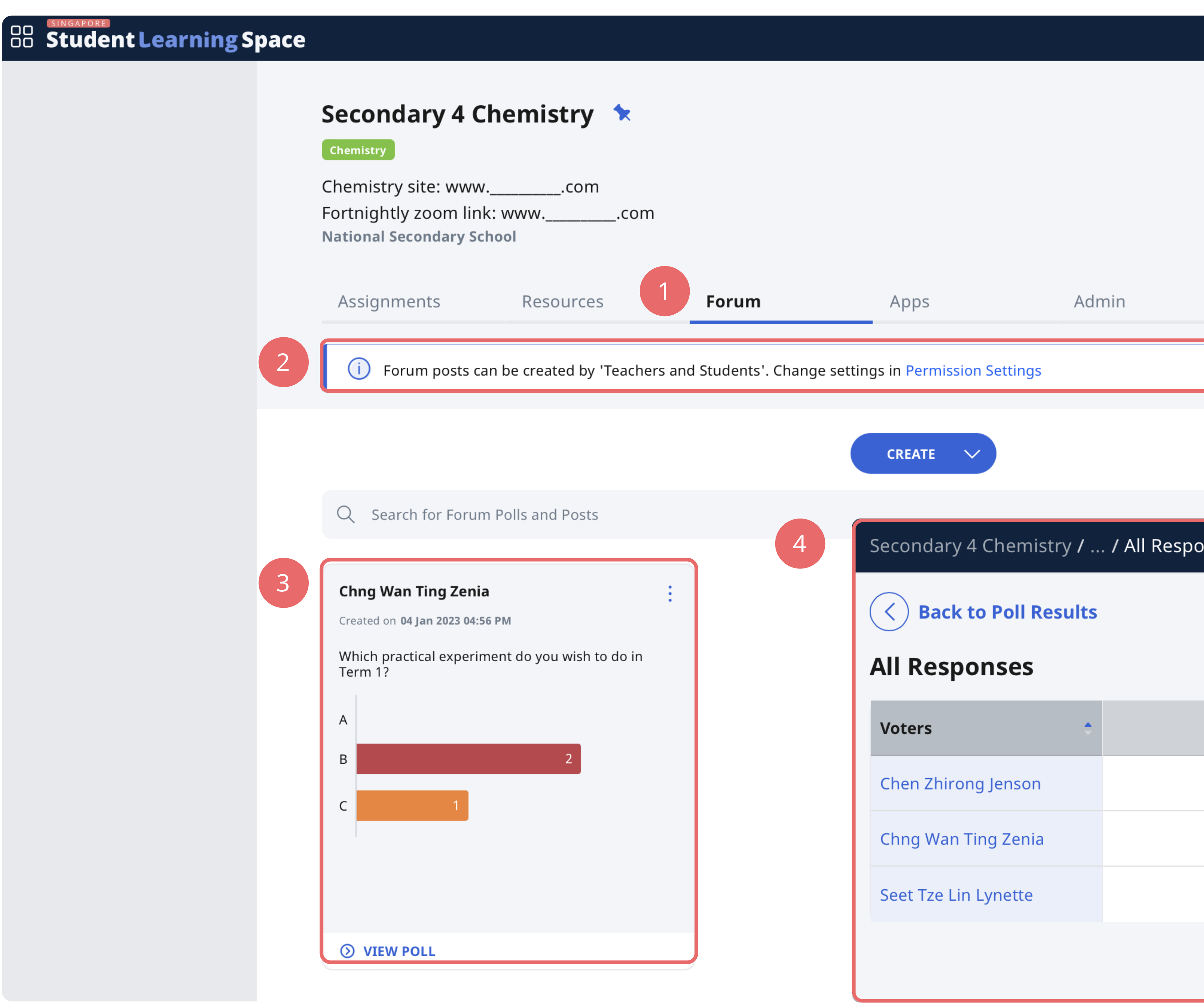

# Use a Class Group Poll to:

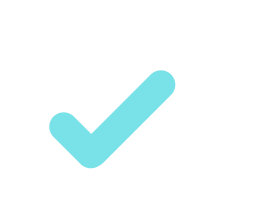

Check on how students are feeling after a long break or before an exam - remember to hide poll results for confidentiality

When asking for a response along a scale or spectrum

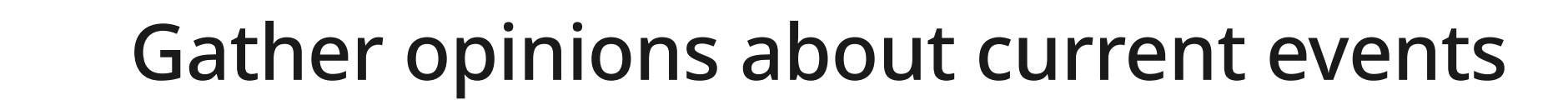

**4** Poll Results have been enhanced to allow teachers to view individual student choices.

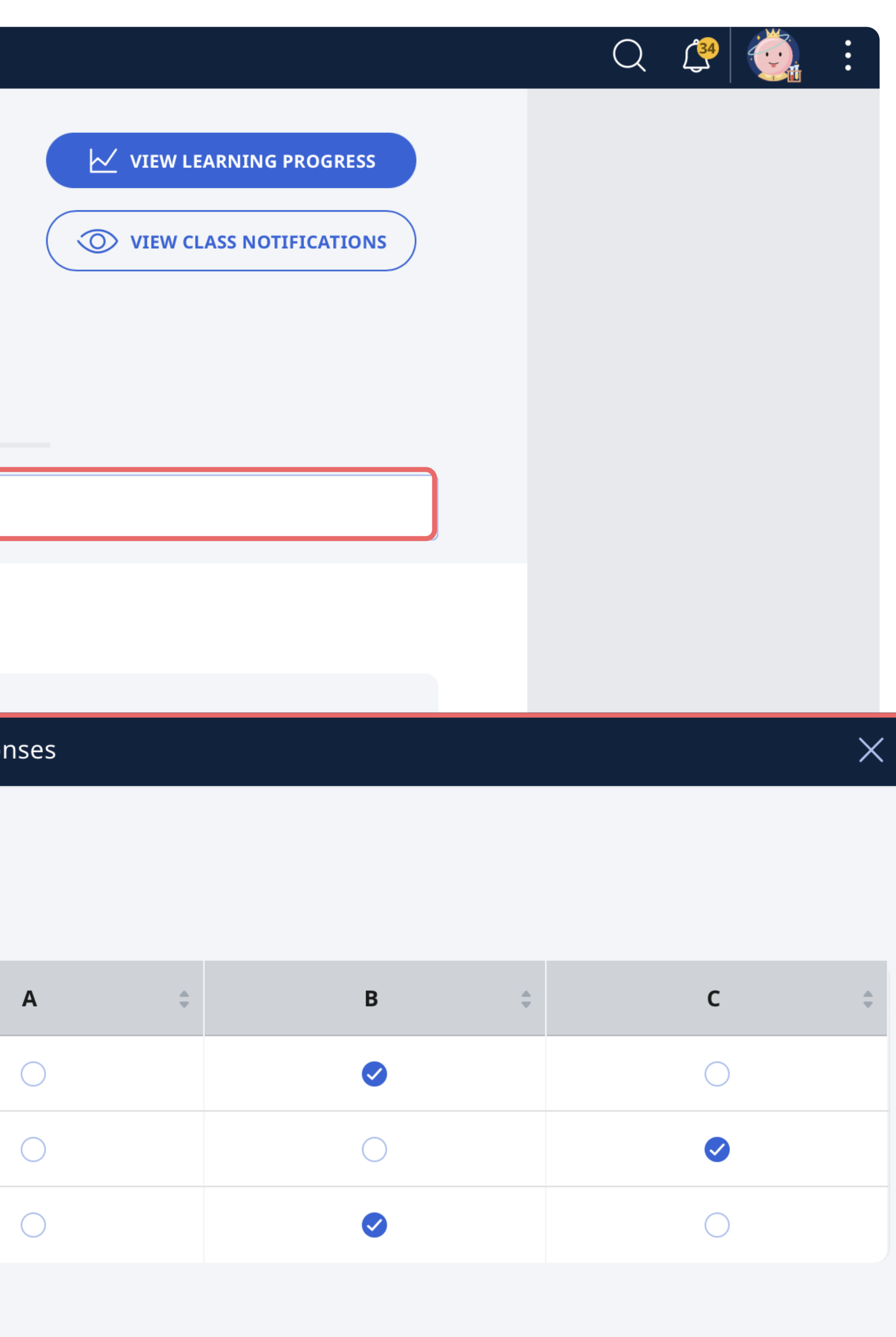

#### **Teacher's View of Class Group Forum**

Gather responses about a common class interest or topic such as class T-shirt designs, class decorations, Values in Action programme ideas

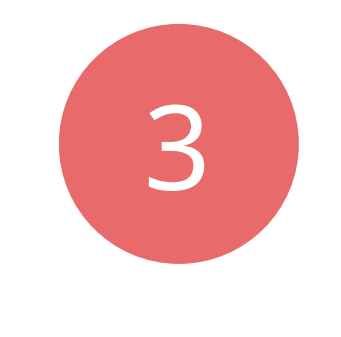

**3** Polls are designed for students to respond in two ways: with multiple-choice options, or using a slider.

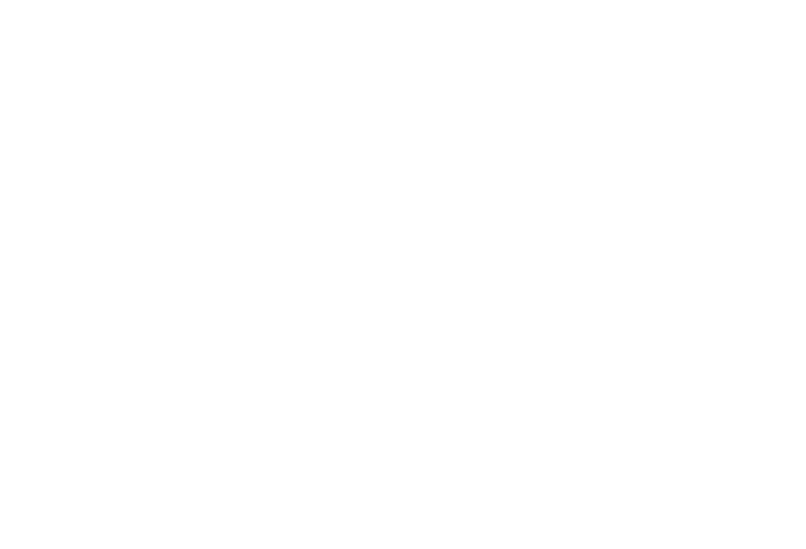

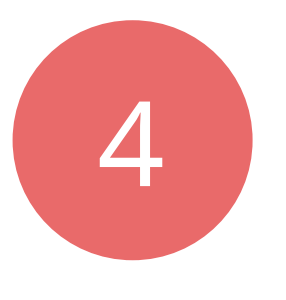

**2 Permission Settings** can be modified to grant students permission to initiate class discussions and polls on their own.

# Choose the right Poll Type

• On a scale of 1-7 (1 being not excited, 7 being very

#### Multiple-Choice

When asking for discrete responses • Are you feeling a) happy; b) sad; or c) stressed?

**Forum** tab allows teachers to post class discussions and polls for students to respond to.

#### Slider

excited), how do you feel about the upcoming class barbecue?

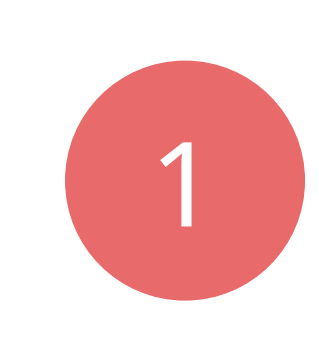

 $\bullet$